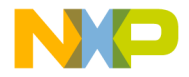

# Quick Start Guide

3-Phase Sensorless BLDC Motor Control Development Kit with Qorivva MPC5604P MCU

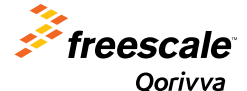

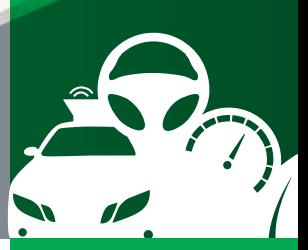

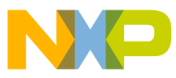

#### 3-Phase Sensorless BLDC Motor Control Development Kit with Qorivva MPC5604P MCU

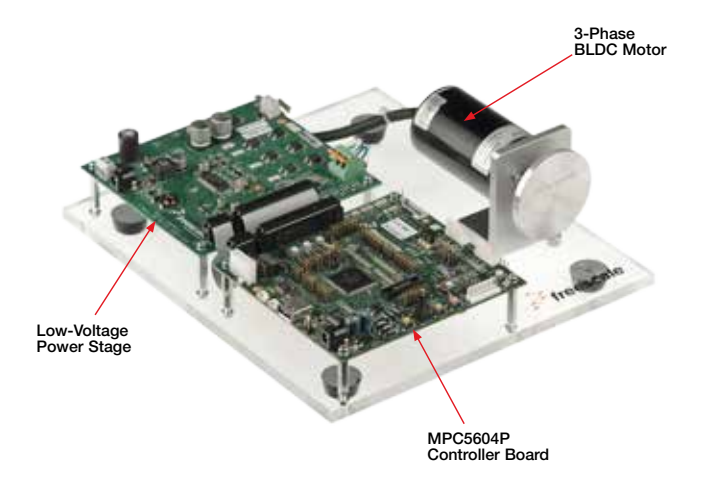

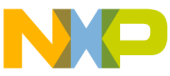

### 3-Phase Sensorless BLDC Motor Control Development Kit Contents

#### Hardware

- Qorivva MPC5604P controller board
- 3-phase PMSM/BLDC low-voltage power stage
- 3-phase BLDC motor/24 V, 90 W, 9000 RPM/Linux® 45ZWN24-90
- USB cable
- +24 VDC power supply

#### **Resources**

- BLDC development kit application source code
- Automotive math and motor control library set for MPC5604P installation package
- FreeMASTER installation pack
- FreeMASTER project
- 3-phase BLDC development kit quick start guide
- 3-phase BLDC development kit fact sheet
- 3-phase BLDC development kit application note
- Qorivva MPC5604P controller board user guide
- 3-phase BLDC/PMSM low-voltage power stage user guide

# NO **3-Phase Low-Voltage Power Stage**

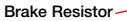

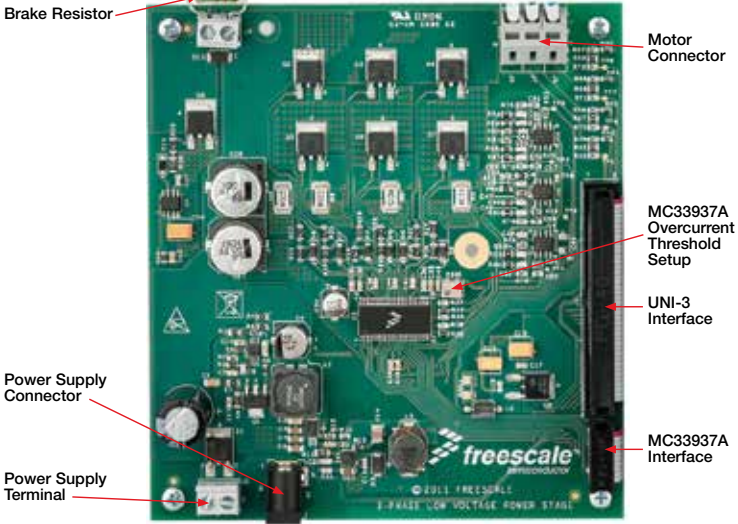

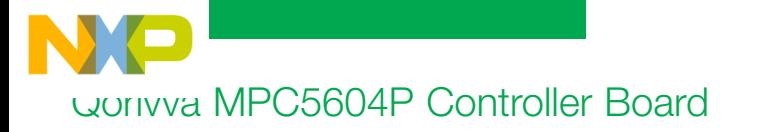

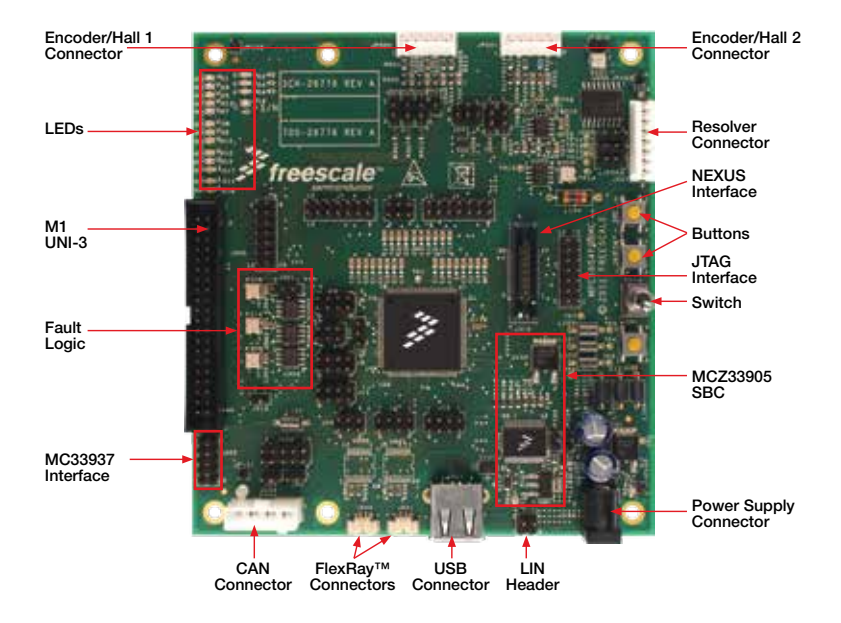

## Software Tools Installation

Install the FreeMASTER **1** Install the FreeMASTER **2**<br>debugging tool. For FreeMASTER **2** application download, please visit

freescale.com/freemaster.

Install the CP210x virtual COM port driver. For the CP210x virtual COM port driver installation file, please visit freescale.com/ automcdevkits, Downloads section.

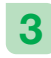

Run "Device Manager" on your system and check which COM port was assigned to the CP210x

COM port driver.

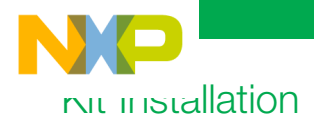

1 Connect the USB cable to the<br>Qorivva MPC5604P controller board and the host PC.

2 Connect the power supply to the power stage. The controller board power supply is taken from the power stage. The BLDC motor used is designed for phase voltage =  $24$  V.

Note: Please make sure the development kit is updated with the downloaded application software found at freescale.com/automcdevkits before proceeding to step 3.

**3** Start the FreeMASTER project<br>MPC5604P\_BLDC\_Sensorless. pmp located in MTRCKTSBN5604P\SW\MPC5604P\_ **BLDC** Sensorless project directory.

4 Enable communication by<br>
pressing the "STOP" button in the FreeMASTER, or by pressing "CTRL+K."

5 Successful communication is signalized in the status bar. If the communication is not established, check the USB connection between the PC and Qorivva MPC5604P controller board, communication port and speed. The communication port and speed can be set in the Project\Options menu (or pressing "CTRL+T"). The communication speed must be set at 19200 Bd.

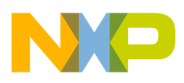

## Kit Installation (continued)

**6** If no actual faults are present in the system, the LED-like indicators shall be dark red. If there is a fault present, identify the source of the fault and remove it. Successful removal is signalized by the switching off of the respective LED-like indicator.

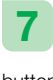

7 If all te LED-like indicators are off, clear pending faults by pressing the green circled button "FAULT CLEAR."

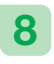

8 Start the application by pressing<br>1-APP\_ON on the flip/flop (APP\_ ON/APP\_OFF) switch.

**9** Enter the required speed by assigning this value to the "Nreq" variable in the variables watch window. The value is in revolutions per minute.

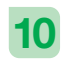

Stop the application by pressing 0-APP\_OFF on the flip/flop (APP\_ON/APP\_OFF) switch.

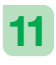

**11** Reset the application at any time<br>by pressing the red circled by pressing the red circled button "APP\_RESET."

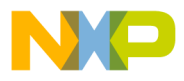

### Qorivva MPC5604P Controller Board Jumper Options

Table below shows the functions of the four push button switches on the board. The default installed jumper settings are shown in white text within the green boxes.

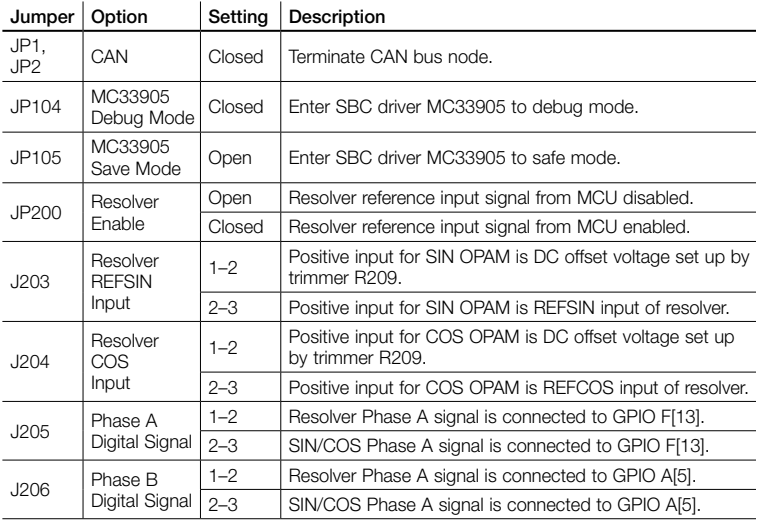

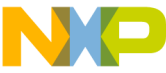

#### Qorivva MPC5604P Controller Board Jumper Options (continued)

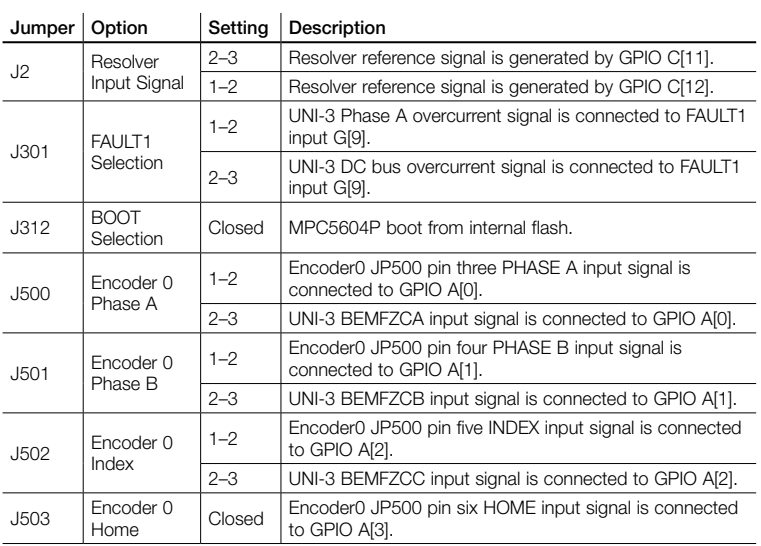

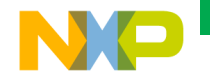

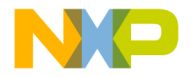

### **Support**

Visit freescale.com/support for a list of phone numbers within your region.

## **Warranty**

Visit freescale.com/warranty for complete warranty information.

#### For more information, visit freescale.com/automcdevkits

Freescale, the Freescale logo and Qorivva are trademarks of Freescale semiconductor, Inc., Reg. U.S. Pat. & Tm. Off. All other product or service names are the property of their respective owners. © 2012, 2013 Freescale Semiconductor, Inc.

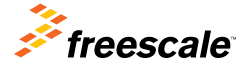

Doc Number: MTRCKTSBN5604PQSG REV 2 Agile Number: 926-78747 Rev C